# CareSource Ohio Medical Specialty Solutions

Provider Training Presented by: Meghan Murphy

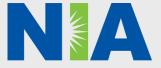

National Imaging Associates, Inc. (NIA) Program Agenda

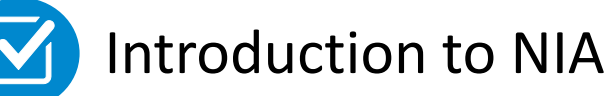

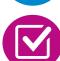

Our Program

- Authorization Process
- Other Program Components
- Provider Tools and Contact Information

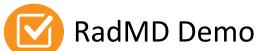

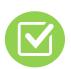

**Questions and Answers** 

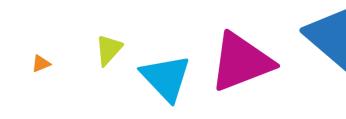

## **NIA Specialty Solutions**

National Footprint / Medicaid Experience

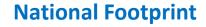

Since 1995 – delivering Medical Specialty Solutions; one of the *goto* care partners in industry.

#### **91 health plans/markets** – partnering with NIA for management of Medical Specialty Solutions.

**33.69M national lives – participating** in an NIA Medical Specialty Solutions Program nationally.

 $\bigcirc$ 

**Diverse populations** – Medicaid, Exchanges, Medicare, Commercial, FEP, Provider Entities.

#### Medicaid/Medicare Expertise/Insights

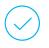

**54 Medicaid plans/markets** with NIA Medical Specialty Solutions in place.

**18.65M Medicaid lives** – in addition to 2.15M Medicare Advantage lives participating in an NIA Medical Specialty Solutions program nationally.

#### Intensive Clinical Specialization & Breadth

#### Specialized Physician Teams

- 160+ actively practicing, licensed, board-certified physicians
- 28 specialties and sub-specialties

### NIA's Prior Authorization Program

 CareSource entered a prior authorization program through NIA for the management of outpatient imaging services.

The Program

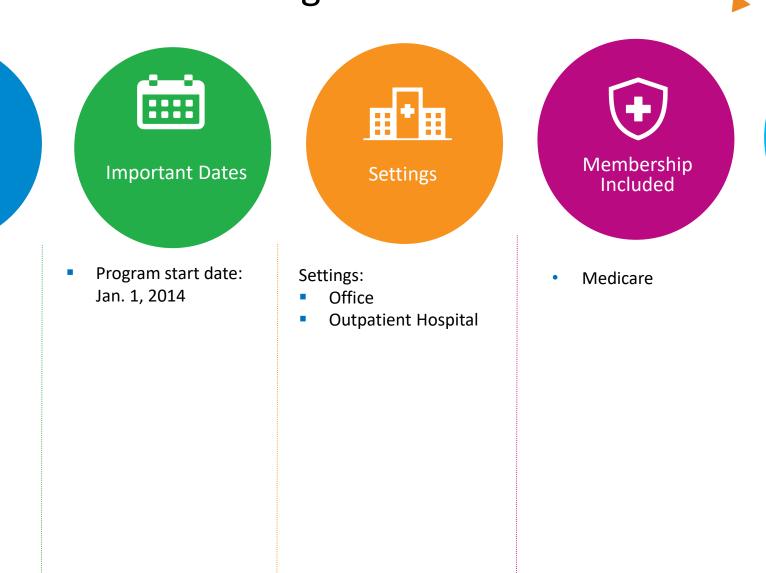

NIA's Medical Specialty Solutions for non-emergent outpatient Medical Specialty Solutions services for CareSource membership are managed through CareSource contractual relationships.

Network

## NIA's Prior Authorization Program

**Effective Jan. 1, 2014:** Any services rendered after **Jan. 1, 2014** require authorization. Only non-emergent procedures performed in an outpatient setting require authorization with NIA.

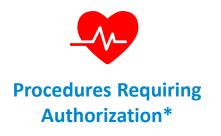

- CT/CTA
- CCTA
- MRI/MRA
- PET Scan
- Myocardial Perfusion Imaging (MPI)
- MUGA Scan
- Stress Echocardiography
- Echocardiography

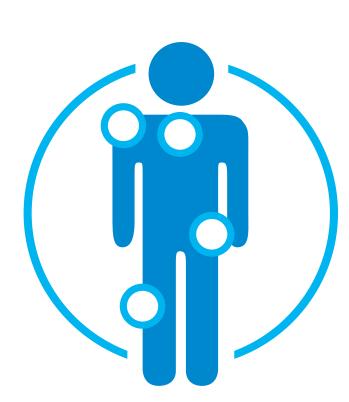

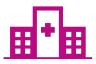

Excluded from the Program Procedures Performed in the following Settings:

- Hospital Inpatient
- Observation
- Emergency Room

## List of CPT Procedure Codes Requiring Prior Authorization

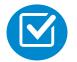

Review Claims/Utilization Review Matrix to determine CPT codes managed by NIA.

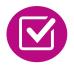

CPT Codes and their Allowable Billable Groupings.

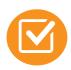

Located on <u>RadMD.com</u>.

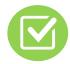

Defer to CareSource's Policies for Procedures not on Claims/Utilization Review Matrix.

#### **CareSource**

#### CareSource Exchange, OH MAGI and OH ABD Medicaid and Medicare Utilization Review Matrix 2023

The matrix below contains all of the CPT 4 codes for which National Imaging Associates, Inc. (NIA) manages on behalf of CareSource. This matrix is designed to assist in the resolution of claims adjudication and claims questions related to those services authorized by NIA. The "Allowable Billed Groupings" is meant to outline that if a given procedure is authorized, that any one of the listed procedure codes could be submitted on a claim representing that service. This assumes that the member is eligible at the time of the service, that appropriate rebundling rules are applied, that the claim includes an appropriate diagnosis code for the CPT code and that the service is performed within the validity period.

If a family of CPT codes is not listed in this matrix, an exact match is required between the authorized CPT code and the billed CPT code. If the exact match does not occur, the charge should be adjudicated accordingly.

#### \*Please note: Services rendered in an Emergency Room, Observation Room, Surgery Center or Hospital Inpatient setting are not managed by NIA.

| Authorized | Description                           | Allowable Billed Groupings         |
|------------|---------------------------------------|------------------------------------|
| CPT Code   |                                       |                                    |
| 70336      | MRI Temporomandibular Joint           | 70336                              |
| 70450      | CT Head/Brain                         | 70450, 70460, 70470, +0722T        |
| 70480      | CT Orbit                              | 70480, 70481, 70482, +0722T        |
| 70486      | CT Maxillofacial/Sinus                | 70486, 70487, 70488, 76380, +0722T |
| 70490      | CT Soft Tissue Neck                   | 70490, 70491, 70492, +0722T        |
| 70496      | CT Angiography, Head                  | 70496                              |
| 70498      | CT Angiography, Neck                  | 70498                              |
| 70540      | MRI Orbit, Face, and/or Neck          | 70540, 70542, 70543, +0698T        |
| 70551      | MRI Internal Auditory Canal           | 70551, 70552, 70553, 70540, 70542, |
|            | -                                     | 70543, +0698T                      |
| 70544      | MRA Head                              | 70544, 70545, 70546                |
| 70547      | MRA Neck                              | 70547, 70548, 70549                |
| 70551      | MRI Brain                             | 70551, 70552, 70553, +0698T        |
| 70554      | Functional MRI Brain                  | 70554, 70555                       |
| 71250      | CT Chest                              | 71250, 71260, 71270, 71271, +0722T |
| 71271      | Low Dose CT for Lung Cancer Screening | 71271                              |
| 71275      | CT Angiography, Chest (non-coronary)  | 71275                              |
| 71550      | MRI Chest                             | 71550, 71551, 71552, +0698T        |
| 71555      | MRA Chest (excluding myocardium)      | 71555                              |
| 72125      | CT Cervical Spine                     | 72125, 72126, 72127, +0722T        |
| 72128      | CT Thoracic Spine                     | 72128, 72129, 72130, +0722T        |
| 72131      | CT Lumbar Spine                       | 72131, 72132, 72133, +0722T        |
| 72141      | MRI Cervical Spine                    | 72141, 72142, 72156, +0698T        |
| 72146      | MRI Thoracic Spine                    | 72146, 72147, 72157, +0698T        |

1— CareSource Utilization Review Matrix 2023

### **Prior Authorization Process Overview**

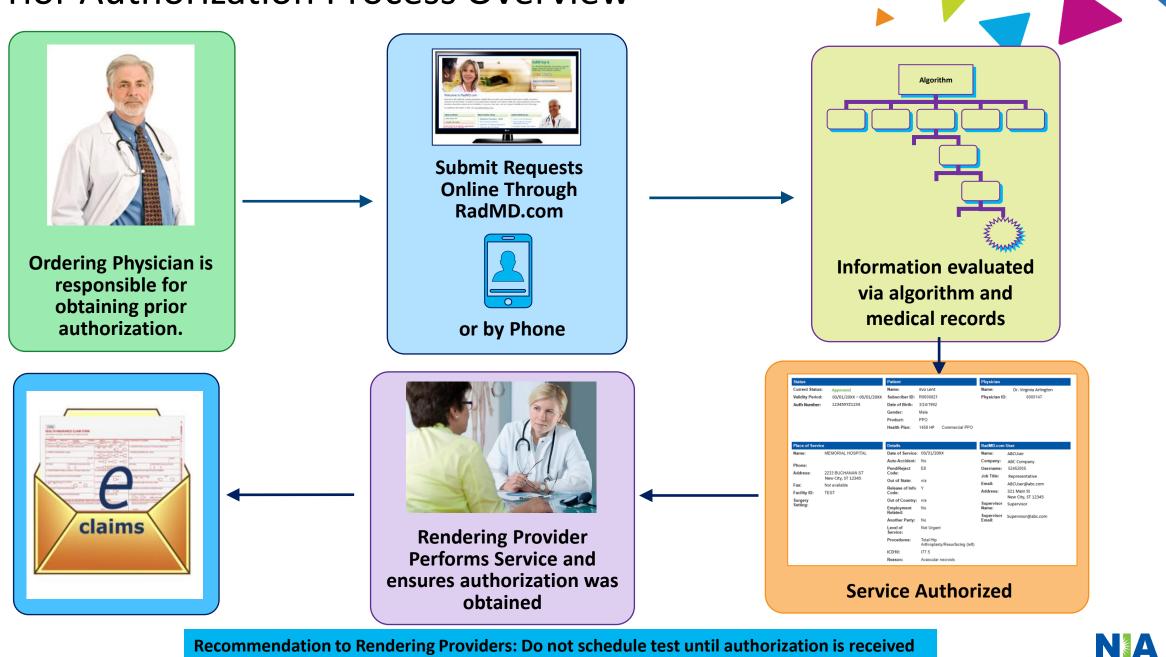

Recommendation to Rendering Providers: Do not schedule test until authorization is received

## NIA's Clinical Foundation & Review

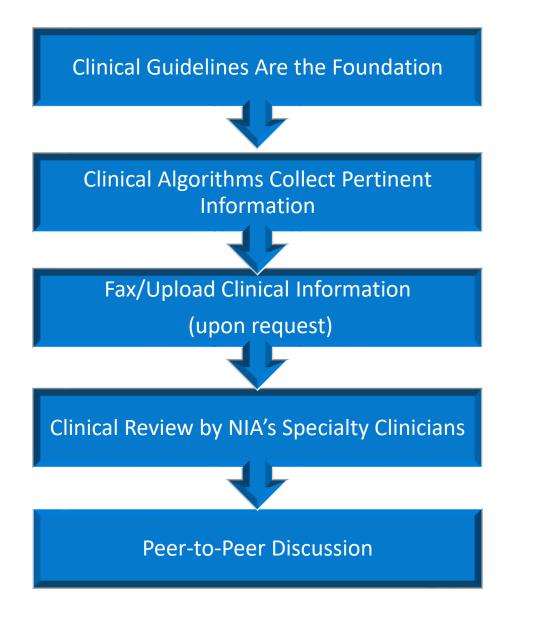

- Clinical guidelines were developed by practicing specialty physicians, through literature reviews and evidenced-based research. Guidelines are reviewed and mutually approved by the Plan and NIA Medical Officers and clinical experts. Clinical Guidelines are available on <u>RadMD.com</u>
- Algorithms are a branching structure that changes depending upon the answer to each question.
- The member's clinical information/medical record will be required for validation of clinical criteria before an approval can be made.
- NIA has a specialized clinical team.
- Peer-to-peer discussions are offered for any request that does not meet medical necessity guidelines.
- Our goal ensure that members are receiving appropriate care.

## Member and Clinical Information Required for Authorization

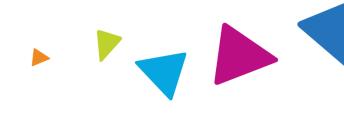

#### General

 Includes: ordering physician information, member information, rendering provider information, requested examination, etc.

### **Clinical Information**

- Includes clinical information that will justify examination, symptoms and their duration, physical exam findings
- Preliminary procedures already completed (e.g., x-rays, CTs, lab work, ultrasound reports, scoped procedures, referrals to specialist, specialist evaluation)
- Reason the study is being requested (e.g., further evaluation, rule out a disorder)

Refer to the Prior Authorization Checklists on RadMD for more specific information.

## **Clinical Specialty Team Review**

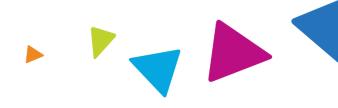

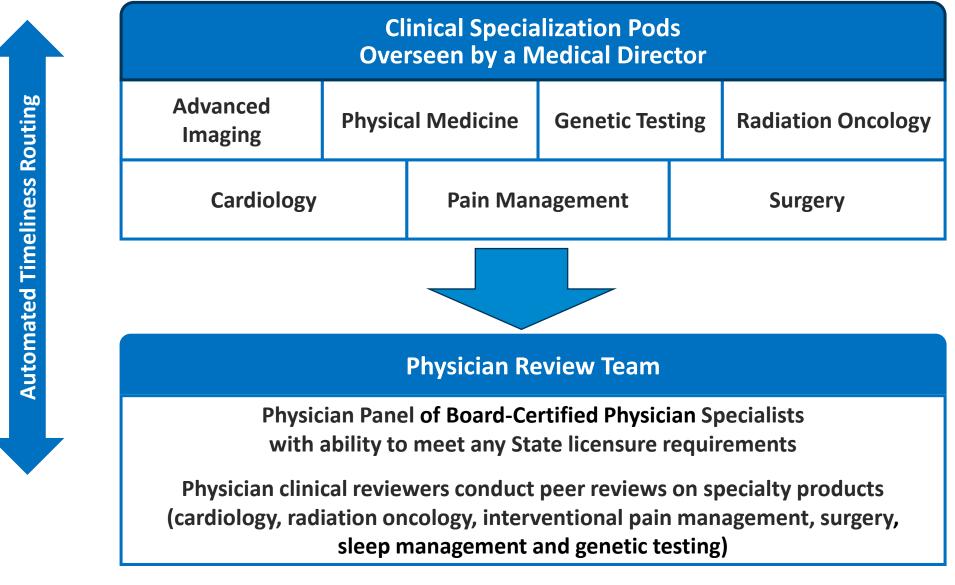

### **Document Review**

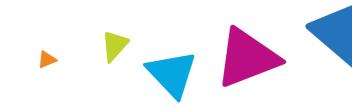

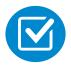

NIA may request member's medical records/additional clinical information.

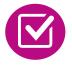

When requested, validation of clinical criteria within the member's medical records is required before an approval can be made.

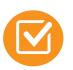

Ensures that clinical criteria that supports the requested test are clearly documented in medical records.

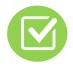

Helps ensure that members receive the most appropriate, effective care.

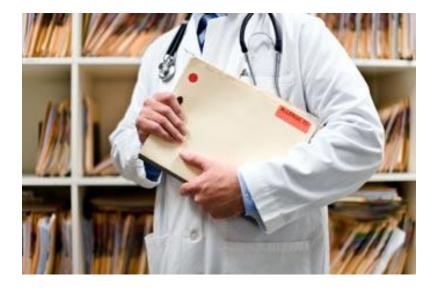

## NIA to Ordering Physician: Request for Additional Clinical Information

|                  |                                                                                                    | CC_TRACK                                                                                                    | ING_NUMBER                                                      | FAXC                                  |
|------------------|----------------------------------------------------------------------------------------------------|----------------------------------------------------------------------------------------------------|-----------------------------------------------------------------|---------------------------------------|
|                  | NIA                                                                                                    |                                                                                                    |                                                                 |                                       |
|                  | National Imaging Associates, Inc.                                                                                                    |                                                                                                    |                                                                 |                                       |
|                  |                                                                                                    |                                                                                                    | - PELVIS CT                                                     |                                       |
|                  | 1                                                                                                    | PLEASE FAX THIS FO                                                                                                    | DRM TO: 1-800-                                                  | -784-0804<br>Date: TODAY              |
|                  |                                                                                                    |                                                                                                    |                                                                 | Date. TODAT                           |
|                  | ERING PHYSICIAN:                                                                                                    | REQ_PROVIDER                                                                                                    | TRACKING                                                        | 1                                     |
|                  | NUMBER:                                                                                                    | FAX_RECIP_PHONE                                                                                                    | NUMBER:                                                         | CC_TRACKING_NUMBER                    |
| RE:              | ENTENANCE.                                                                                                    | Authorization Request                                                                                                    | MEMBER ID:                                                      | MEMBER_ID                             |
|                  | ENT NAME:<br>.TH PLAN:                                                                                                    | MEMBER_NAME<br>HEALTH_PLAN_DESC                                                                                                    |                                                                 |                                       |
|                  |                                                                                                    |                                                                                                    | we are unable to app                                            | rove based on the information provide |
| to date          | e, please respond to this f                                                                                                    | ax as soon as possible.                                                                                                    |                                                                 |                                       |
| aalf<br>a)<br>b) | on/change w/ bowel or u<br>examination, including ;<br>abnormalities; prior trea<br>Abnormal finding on e                                                                                                    | ation:<br>g history of abdominal pain<br>urinary habits, relevant past i<br>pelvic/rectal examinations; é<br>tment/consultation, if any).<br>xamination, imaging or la | medical history- bow<br>liagnostic work-up- s<br>boratory test: | ubmit reports demonstrating           |
|                  | explanation of the relev                                                                                                    | ance to the request for abdor                                                                                                    | nen/pelvis CT imagin                                            | bnormality found and any needed<br>g  |
| c)               | <u>Suspicion of cancer:</u><br>Provide the office visit/consultation notes indicating rationale for suspicion of cancer, along with relevant<br>examination, diagnostic/imaging reports indicating the relevance of an imaging test in further evaluation of a<br>possible malignancy                                                                               |                                                                                                    |                                                                 |                                       |
| d)               | <u>History of cancer:</u><br>Provide the office visit note describing the current symptoms or issue and the history; report of the biopsy<br>and/or relevant treatment reports that will document the cell type of the cancer and treatment to date.                                                                                                    |                                                                                                    |                                                                 |                                       |
| e)               | ) <u>Pre-operative evaluation</u> :<br>Provide the office visit note/consultation by the surgical specialist indicating the operation planned and<br>indications. It is usually expected that planned pre-operative evaluation will be ordered by the surgeon in<br>conjunction with surgical scheduling so that the two coincide within a four week/30 day period. |                                                                                                    |                                                                 |                                       |
| f)               | Post-operative evaluat                                                                                                    | ion:                                                                                                    |                                                                 |                                       |
|                  | FAXC                                                                                                    | CC_TRACK                                                                                                    | ING_NUMBER                                                      |                                       |

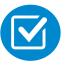

A fax is sent to the provider detailing what clinical information that is needed, along with a Fax Cover sheet.

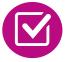

We stress the need to provide the clinical information as quickly as possible so we can make a determination.

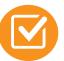

Determination timeframe begins after receipt of clinical information.

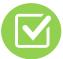

Failure to receive requested clinical information may result in non certification.

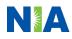

## Submitting Additional Clinical Information

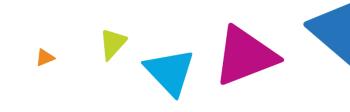

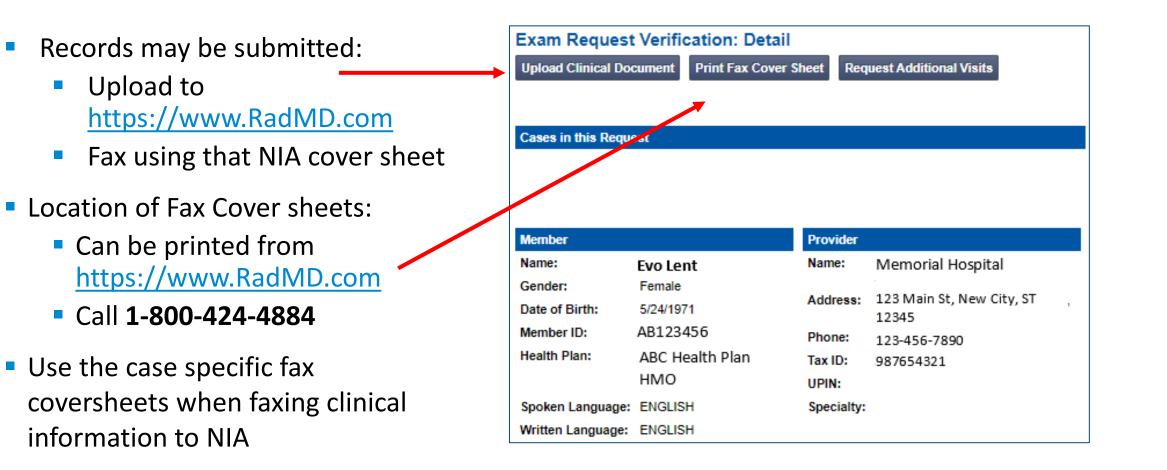

## **Clinical Review Process**

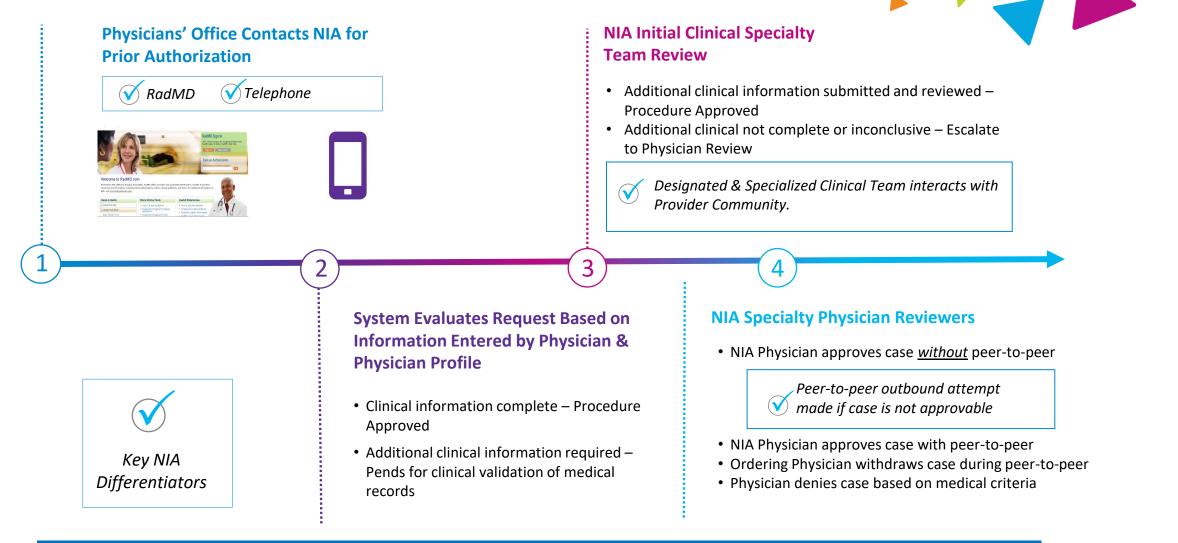

Generally the turnaround time for completion of these requests is within two to three business days upon receipt of sufficient clinical information

## NIA Urgent/Expedited Authorization Process

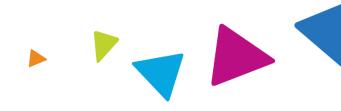

#### **Urgent/Expedited MSK Authorization Process**

- If an urgent clinical situation exists (outside of a hospital emergency room) during business hours, please call NIA immediately.
- The NIA website <u>www.RadMD.com</u> cannot be used for medically urgent or expedited prior authorization requests during business hours. Those requests must be processed by calling the NIA call center at 1-800-424-4884.
- Turnaround time is within one Business day not to exceed 72 Business Calendar Hours.

## Notification of Determination

#### **Authorization Notification**

 Validity Period - Authorizations are valid for:

60 days from Date of Request

#### **Denial Notification**

- Notifications will include an explanation of what services have been denied and the clinical rationale for the denial.
- A peer-to-peer discussion can be initiated once the adverse determination has been made.
- In the event of a denial, providers are asked to follow the appeal instructions provided in their denial letter.
- Medicare re-opens are allowed within one year of denial date

## **Claims and Appeals**

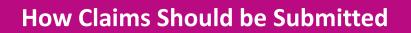

- Rendering providers/Imaging providers should continue to send their claims directly to CareSource.
- Providers are strongly encouraged to use EDI claims submission.
- Check on claims status by logging on to the CareSource website at providerportal.CareSource.com.

#### **Claims Appeals Process**

- In the event of a prior authorization or claims payment denial, providers may appeal the decision through CareSource.
- Providers should follow the instructions on their nonauthorization letter or Explanation of Payment (EOP) notification.

## **Radiation Safety and Awareness**

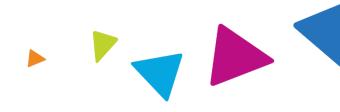

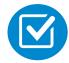

Studies suggest a significant increase in cancer in dose estimates in excess of 50 mSv

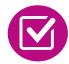

CT scans and nuclear studies are the largest contributors to increased medical radiation exposure

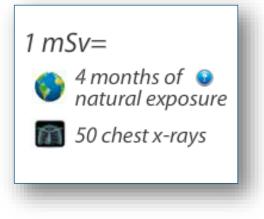

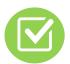

According to the 2019 NCRP Report, a dramatic decrease in average radiation dose per person by as much as 15 – 20% has been demonstrated due to radiation safety and technological advances.

NIA has developed a Radiation Awareness Program designed to create member and physician awareness of radiation concerns

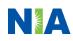

### Provider Tools

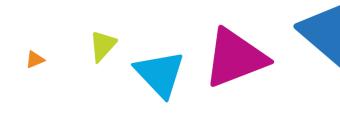

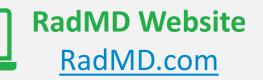

#### Available

24/7 (except during maintenance, performed every third Thursday of the month from 9 p.m. – 12 a.m Pacific Time (PT)

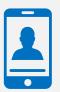

Toll-Free Number 1-800-424-4884

Available Monday - Friday 8:00 AM – 8:00 PM Eastern Time (ET)

- Request Authorization
- View Authorization Status
- View and manage Authorization Requests with other users
- Upload Additional Clinical Information
- View Requests for additional Information and Determination Letters
- View Clinical Guidelines
- View Frequently Asked Questions (FAQs)
- View Other Educational Documents

Interactive Voice Response (IVR)
 System for authorization tracking

### NIA's Website https://www.RadMD.com

#### **RadMD Functionality varies by user:**

- Ordering Provider's Office View and submit requests for authorization.
- Rendering Provider Views approved, pended and in review authorizations for their facility. Ability to submit outpatient imaging requests on behalf of ordering provider.

#### Online Tools Accessed through <u>https://www.RadMD.com</u>:

- NIA's Clinical Guidelines
- Frequently Asked Questions
- Quick Reference Guides
- Checklist
- RadMD Quick Start Guide
- Claims/Utilization Matrices

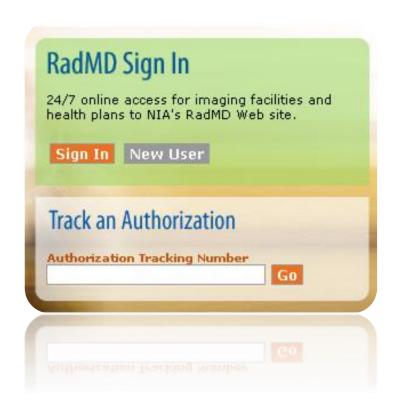

## Registering on RadMD.com To Initiate Authorizations

Everyone in your organization is required to have their own separate username and password due to HIPAA regulations.

#### STEPS:

- 1. Click the "New User" button on the right side of the home page.
- 2. Select "Physician's office that orders procedures"
- 3. Fill out the application and click the "Submit" button.
  - You must include your e-mail address in order for our Webmaster to respond to you with your NIAapproved username and password.

NOTE: On subsequent visits to the site, click the "Sign In" button to proceed.

Offices that will be both ordering and rendering should request ordering provider access, this will allow your office to request authorizations on RadMD and see the status of those authorization requests.

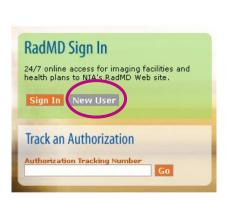

-- Please Select an Appropriate Description --Physician's office that orders procedures

(2)

3

Facility/office where procedures are performed Health Insurance company Cancer Treatment Facility or Hospital that performs radiation oncology procedures Physicians office that prescribes radiation oncology procedures Physical Medicine Practitioner (PT, OT, ST, Chiro, etc.)

| ensure that emails from RadMDS                                    | upport@magellanhealth.com can be | mails from RadMDSupport@magellan<br>received. | health.com. Please check with your email admin                                |
|-------------------------------------------------------------------|----------------------------------|-----------------------------------------------|-------------------------------------------------------------------------------|
| Which of the following best des<br>Please select an appropriate d |                                  | What about read-only r                        | adiology offices                                                              |
| New Account User Information                                      |                                  | Your Supervisor                               |                                                                               |
| Choose a Username:                                                |                                  |                                               | r or CEO of your company, the user's name/email<br>e supervisor's name/email. |
| First Name:                                                       | Last Name:                       | First Name:                                   | Last Name:                                                                    |
| Phone:                                                            | Fax:                             | Phone:                                        | Email:                                                                        |
| Email:                                                            | Confirm Email:                   |                                               |                                                                               |
| Company Name:                                                     | Job Title:                       |                                               |                                                                               |
| Address Line 1:                                                   | Address Line 2:                  |                                               |                                                                               |
| City:                                                             | State:<br>[[State]               | ~                                             |                                                                               |
| Zip:                                                              |                                  |                                               |                                                                               |

Allows Users the ability to view all approved, pended and in review authorizations for facility **RadMD Sign In** 1 **IMPORTANT** 24/7 online access for imaging facilities and health plans to NIA's RadMD Web site. **Everyone in your organization is required to have their own** separate username and password due to HIPAA regulations. Track an Authorization Designate an "Administrator" for the facility who manages the access for the entire facility.

#### **STEPS:**

- 1. Click the "New User" button on the right side of the home page.
- Select "Facility/office where procedures are performed" 2.
- Fill out the application and click the "Submit" button. 3.
  - You must include your e-mail address in order for our Webmaster to respond to you with your NIA-approved username and password.
- New users will be granted immediate access. 4.

NOTE: On subsequent visits to the site, click the "Sign In" button to proceed.

If you have multiple staff members entering authorizations and you want each person to be able to see all approved, pended and in review authorizations, they will need to register for a rendering username and password. Each user will need to complete an application on RadMD. This will allow users to see all approved, pended and in review authorizations under your Tax ID Number. Rendering access will also allow facility to submit outpatient imaging requests on behalf of ordering provider.

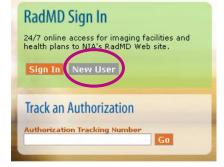

-- Please Select an Appropriate Description --Physician's office that orders procedures Facility/office where procedures are performed Health Insurance company Cancer Treatment Facility or Hospital that performs radiation oncology procedures Physicians office that prescribes radiation oncology procedures Physical Medicine Practitioner (PT, OT, ST, Chiro, etc.)

#### lication for a New Account

Address Line 1:

City:

your account to be activated, you must be able to receive emails from RadMDSupport@magellanhealth.com. Please check with your of the following best describes your company What about read-only radiology offices Your Superviso Unless you are the owner or CEO of your company, the user's name/emai must be different than the supervisor's name/email. Choose a Usernam First Name Last Name **First Name** Last Nam Phone: Eax: Email: Company Name

| Confirm Email:    | Affiliated Facilities |
|-------------------|-----------------------|
| Job Title:        | Facility Tax ID #:    |
| Address Line 2:   | Your Tax IDs:         |
| State:<br>[State] |                       |
|                   |                       |
| Sul               | bmít                  |
|                   |                       |

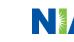

### RadMD Enhancements

NIA offers a **Shared Access** feature on our <u>RadMD.com</u> website. Shared Access allows ordering providers to view authorization requests initiated by other RadMD users within their practice.

|                                                    |                          | Provider Resources | User | • |
|----------------------------------------------------|--------------------------|--------------------|------|---|
| Request                                            | Resources and Tools      |                    |      |   |
| Exam or specialty procedure                        | Shared Access            |                    |      |   |
| (including Cardiac, Ultrasound, Sleep Assessment)  | Clinical Guidelines      |                    |      |   |
| Physical Medicine<br>Initiate a Subsequent Request | Request access to Tax ID |                    |      |   |
| Radiation Treatment Plan                           | News and Updates         |                    |      |   |
| Pain Management                                    |                          |                    |      |   |
| or Minimally Invasive Procedure                    |                          |                    |      |   |
| Spine Surgery or Orthopedic Surgery                |                          |                    |      |   |
| Genetic Testing                                    |                          |                    |      |   |
|                                                    |                          |                    |      |   |
|                                                    |                          |                    |      |   |
|                                                    | Login As Username:       | Login              |      |   |
| Request Status                                     |                          |                    |      |   |
| Search for Request                                 | Tracking Number:         | Search             |      |   |
| View All My Requests                               | Forgot Tracking          | Number?            |      |   |

If practice staff is unavailable for a period of time, access can be shared with other users in the practice. They will be able to view and manage the authorization requests initiated on <u>RadMD.com</u>, allowing them to communicate with members and facilitate treatment.

## When to Contact NIA

Providers:

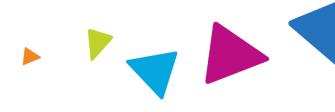

| Initiating or<br>checking the status<br>of an authorization<br>request | <ul> <li>Website, <u>https://www.RadMD.com</u></li> <li>Toll-free number 1-800-424-4884 - Interactive Voice Response (IVR) System</li> </ul> |
|------------------------------------------------------------------------|----------------------------------------------------------------------------------------------------|
| Initiating a<br>Peer-to-Peer<br>Consultation                           | <ul> <li>Call 1-800-424-4884</li> </ul>                                                                                                    |
| <b>Provider Service Line</b>                                           | <ul> <li><u>RadMDSupport@evolent.com</u></li> <li>Call 1-800-327-0641</li> </ul>                                                             |
| Provider Education<br>requests or<br>questions specific<br>to NIA      | <ul> <li>Meghan Murphy<br/>Provider Relations Manager<br/>1-410-953-1042<br/><u>mmurphy@evolent.com</u></li> </ul>                           |

### RadMD Demonstration

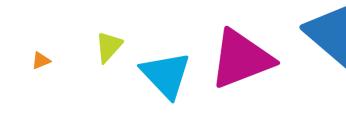

Y0119\_OH-DSNP-P-2438988\_C

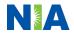

### **Confidentiality Statement**

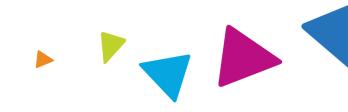

The information presented in this presentation is confidential and expected to be used solely in support of the delivery of services to CareSource members. By receipt of this presentation, each recipient agrees that the information contained herein will be kept confidential and that the information will not be photocopied, reproduced, or distributed to or disclosed to others at any time without the prior written consent of CareSource and Evolent Health, LLC.

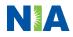

# Thanks

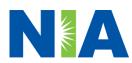